# Fehlerbehebungsleitfaden für die Konfiguration von ZBFW für IOS-XE I

## Inhalt

Einführung Links und Dokumentation Befehlsreferenzen Schritte zur Datenpflege Konfiguration überprüfen Verbindungsstatus überprüfen Firewall-Drop-Zähler überprüfen Globale Drop-Zähler für QFP Firewall Feature Drop Zähler für QFP Fehlerbehebung bei Firewall-Ausfällen Protokollierung Lokales gepuffertes Syslogging Einschränkungen bei der lokalen Syslogging-Protokollierung Remote-Hochgeschwindigkeitsprotokollierung Ablaufverfolgung von Paketen mithilfe von konditioneller Übereinstimmung Integrierte Paketerfassung **Debugger** Bedingtes Debuggen Erfassen und Anzeigen von Debuggern

# Einführung

In diesem Dokument wird beschrieben, wie Sie die ZBFW-Funktion (Zone Based Firewall) auf dem Aggregation Services Router (ASR) 1000 am besten beheben können. Hierzu werden Befehle verwendet, mit denen die Hardware-Drop-Zähler auf dem ASR abgefragt werden. Die ASR1000 ist eine hardwarebasierte Weiterleitungsplattform. Die Softwarekonfiguration von Cisco IOS-XE® programmiert die Hardware-ASICs (Quantum Flow Processor (QFP)), um Funktionen zur Funktionsweiterleitung auszuführen. Dies ermöglicht einen höheren Durchsatz und eine bessere Leistung. Der Nachteil dabei ist, dass die Fehlerbehebung eine größere Herausforderung darstellt. Herkömmliche Cisco IOS-Befehle, die zum Abfragen aktueller Sitzungen und zum Ablegen von Zählern über eine zonenbasierte Firewall (ZBFW) verwendet werden, sind nicht mehr gültig, da diese in der Software nicht mehr enthalten sind.

# Links und Dokumentation

### Befehlsreferenzen

- [Cisco Aggregation Services Router der Serie ASR 1000 Befehlsreferenzen](//www.cisco.com/en/US/products/ps9343/prod_command_reference_list.html)
- [Cisco IOS XE 3S-Befehlsreferenzen](//www.cisco.com/en/US/products/ps11174/prod_command_reference_list.html)

# Schritte zur Datenpflege

Um eine Fehlerbehebung für den Datenpfad durchzuführen, müssen Sie ermitteln, ob der Datenverkehr ordnungsgemäß über den ASR- und den Cisco IOS-XE-Code geleitet wird. Speziell für Firewall-Funktionen führt die Datenpfadfehlerbehebung die folgenden Schritte aus:

- 1. Konfiguration überprüfen Ermitteln Sie die Konfiguration, und überprüfen Sie die Ausgabe, um die Verbindung zu überprüfen.
- 2. **Verbindungsstatus überprüfen**: Wenn der Datenverkehr ordnungsgemäß verläuft, öffnet Cisco IOS-XE eine Verbindung mit der ZBFW-Funktion. Diese Verbindung verfolgt den Datenverkehr und die Statusinformationen zwischen einem Client und Server.
- 3. Verifizieren von Drop-Zählern Wenn der Datenverkehr nicht ordnungsgemäß verläuft, protokolliert Cisco IOS-XE einen Drop-Zähler für verworfene Pakete. Überprüfen Sie diese Ausgabe, um die Ursache für den Datenverkehrsausfall zu identifizieren.
- 4. **Protokollierung** Erfasst Syslogs, um detailliertere Informationen über Verbindungsbuilds und Paketverluste bereitzustellen.
- 5. **Paketverfolgung verlorene Pakete** Mithilfe der Paketverfolgung können verlorene Pakete abgefangen werden.
- 6. **Debugs** Die ausführlichste Option Debuggen sammeln. Debugger können nur bedingt abgerufen werden, um den genauen Weiterleitungspfad für die Pakete zu bestätigen.

## Konfiguration überprüfen

Die Ergebnisse von show tech support firewall sind hier zusammengefasst:

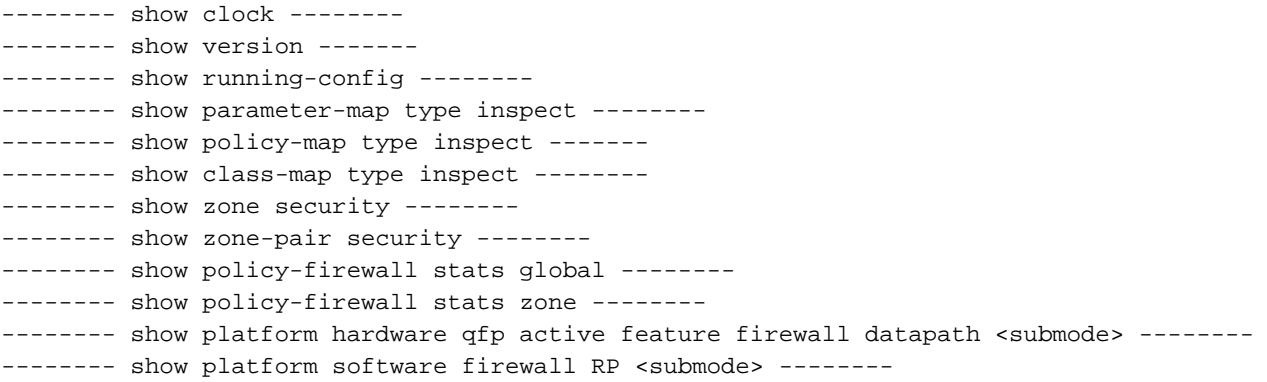

## Verbindungsstatus überprüfen

Verbindungsinformationen können abgerufen werden, sodass alle Verbindungen auf ZBFW aufgelistet sind. Geben Sie den folgenden Befehl ein:

ASR#**show policy-firewall sessions platform**

--show platform hardware qfp active feature firewall datapath scb any any any any any all any --[s=session i=imprecise channel c=control channel d=data channel] 14.38.112.250 41392 14.36.1.206 23 proto 6 (0:0) [sc] Es wird eine TCP-Telnet-Verbindung zwischen 14.38.112.250 und 14.36.1.206 angezeigt.

Hinweis: Beachten Sie, dass es bei Ausführung dieses Befehls sehr lange dauert, wenn auf dem Gerät viele Verbindungen vorhanden sind. Cisco empfiehlt die Ausführung dieses Befehls mit speziellen Filtern, wie hier beschrieben.

Die Verbindungstabelle kann bis zu einer bestimmten Quell- oder Zieladresse gefiltert werden. Verwenden Sie Filter nach dem Plattform-Submodus. Folgende Filteroptionen stehen zur Verfügung:

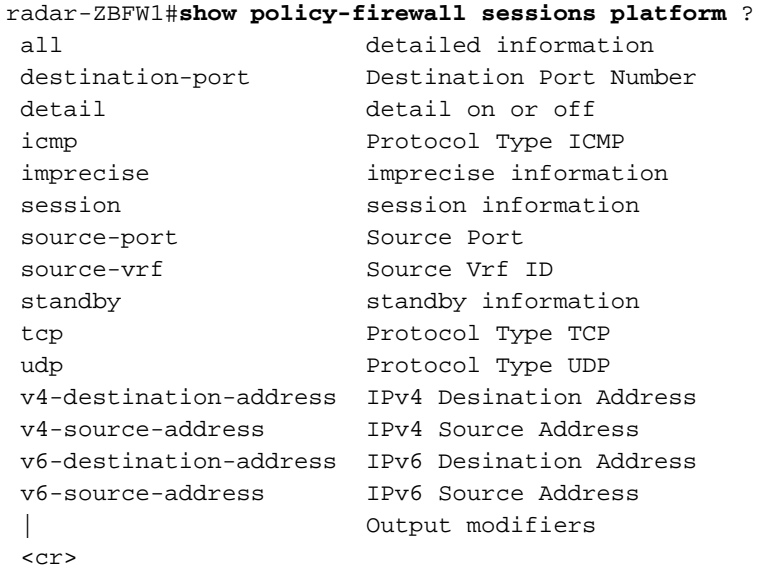

Diese Verbindungstabelle wird gefiltert, sodass nur Verbindungen angezeigt werden, die vom 14.38.112.250 stammen:

ASR#**show policy-firewall sessions platform v4-source-address** 14.38.112.250 --show platform hardware qfp active feature firewall datapath scb 14.38.112.250 any any any any all any -- [s=session i=imprecise channel c=control channel d=data channel] 14.38.112.250 41392 14.36.1.206 23 proto 6 (0:0) [sc]

Nach dem Filtern der Verbindungstabelle können die detaillierten Verbindungsinformationen für eine umfassendere Analyse abgerufen werden. Um diese Ausgabe anzuzeigen, verwenden Sie das detail-Schlüsselwort.

ASR#**show policy-firewall sessions platform v4-source-address** 14.38.112.250 **detail** --show platform hardware qfp active feature firewall datapath scb 14.38.112.250 any any any any all any detail-- [s=session i=imprecise channel c=control channel d=data channel]  **14.38.112.250 41426 14.36.1.206 23 proto 6 (0:0) [sc]** pscb : 0x8c5d4f20, bucket : 64672, fw\_flags: 0x204 0x20419441,

 scb state: active, scb debug: 0 nxt\_timeout: 360000, refcnt: 1, ha nak cnt: 0, rg: 0, sess id: 117753 hostdb: 0x0, L7: 0x0, stats: 0x8e118e40, child: 0x0 l4blk0: 78fae7a7 l4blk1: e36df99c l4blk2: 78fae7ea l4blk3: 39080000 l4blk4: e36df90e l4blk5: 78fae7ea l4blk6: e36df99c l4blk7: fde0000 l4blk8: 0 l4blk9: 1 root scb: 0x0 act\_blk: 0x8e1115e0 ingress/egress intf: **GigabitEthernet0/0/2** (1021), **GigabitEthernet0/0/0** (131065) current time 34004163065573 create tstamp: 33985412599209 last access: 33998256774622  **nat\_out\_local\_addr:port: 0.0.0.0:0 nat\_in\_global\_addr:port: 0.0.0.0:0** syncookie fixup: 0x0 halfopen linkage: 0x0 0x0 cxsc\_cft\_fid: 0x0 tw timer: 0x0 0x0 0x372ba 0x1e89c181 Number of simultaneous packet per session allowed: 25 bucket 125084 flags 1 func 1 idx 8 wheel 0x8ceb1120

### Firewall-Drop-Zähler überprüfen

Die Ausgabe des Drop-Zählers hat sich während XE 3.9 geändert. Vor XE 3.9 waren die Gründe für einen Firewall-Ausfall sehr allgemein. Nach XE 3.9 wurden die Gründe für den Firewall-Ausfall erweitert, um eine präzisere Handhabung zu ermöglichen.

Führen Sie zwei Schritte aus, um Drop-Zähler zu überprüfen:

- 1. Bestätigen Sie die globalen Drop-Zähler in Cisco IOS-XE. Diese Zähler zeigen an, welche Funktion den Datenverkehr verworfen hat. Beispiele für Funktionen sind Quality of Service (QoS), Network Address Translation (NAT), Firewall usw.
- 2. Nachdem die Unterfunktion identifiziert wurde, fragen Sie die detaillierten Ablagezähler ab, die von der Unterfunktion bereitgestellt werden. In diesem Leitfaden ist die zu analysierende Unterfunktion die Firewall-Funktion.

### Globale Drop-Zähler für QFP

Der grundlegende Befehl, auf den man sich verlassen muss, enthält alle Dropdown-Menüs im QFP:

Router#**show platform hardware qfp active statistics drop** Dieser Befehl zeigt die globalen Drops im QFP an. Diese Drops können für jede Funktion verwendet werden. Einige Beispielfunktionen sind:

Ipv4Acl Ipv4NoRoute Ipv6Acl Ipv6NoRoute NatIn2out VfrErr ...etc

Um alle Verwerfen anzuzeigen, schließen Sie Zähler mit dem Wert 0 ein, verwenden Sie den folgenden Befehl:

#### **show platform hardware qfp active statistics drop all**

Um die Zähler zu löschen, verwenden Sie diesen Befehl. Die Ausgabe wird gelöscht, nachdem sie auf dem Bildschirm angezeigt wurde. Dieser Befehl ist beim Lesen deutlich sichtbar, sodass die Ausgabe nach Anzeige auf dem Bildschirm auf Null zurückgesetzt wird.

show platform hardware qfp active statistics drop clear Nachfolgend finden Sie eine Liste der globalen QFP-Firewall-Drop-Zähler und Erklärungen:

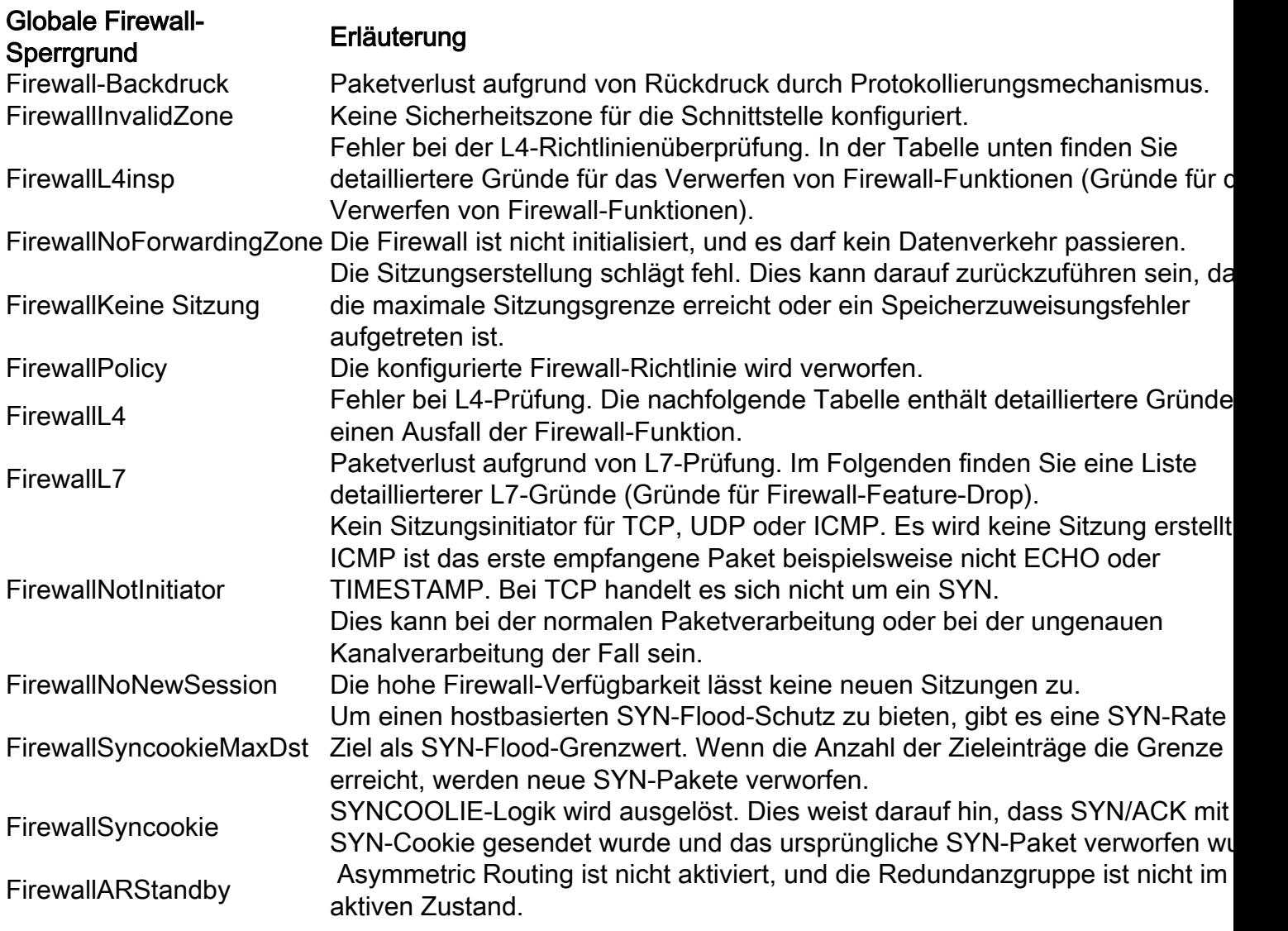

### Firewall Feature Drop Zähler für QFP

Die Einschränkung beim globalen QFP-Drop-Zähler besteht darin, dass die Drop-Gründe nicht präzise genug sind, und einige Gründe wie FirewallL4 werden so überlastet, dass sie für die Fehlerbehebung wenig nützlich sind. Dies wurde seither in Cisco IOS-XE 3.9 (15.3(2)S) verbessert, wo die Zähler für die Firewall-Feature-Drop hinzugefügt wurden. Dies führt zu einer sehr viel präziseren Auswahl an Gründen:

ASR#**show platform hardware qfp active feature firewall drop all** ------------------------------------------------------------------------------- Drop Reason Packets ------------------------------------------------------------------------------- Invalid L4 header 0

Invalid ACK flag 0 Invalid ACK number 0

....

Im Folgenden finden Sie eine Liste mit Gründen und Erklärungen zu Firewall-Funktionen:

### Firewall-Feature-Dropdown-Grund Erläuterung

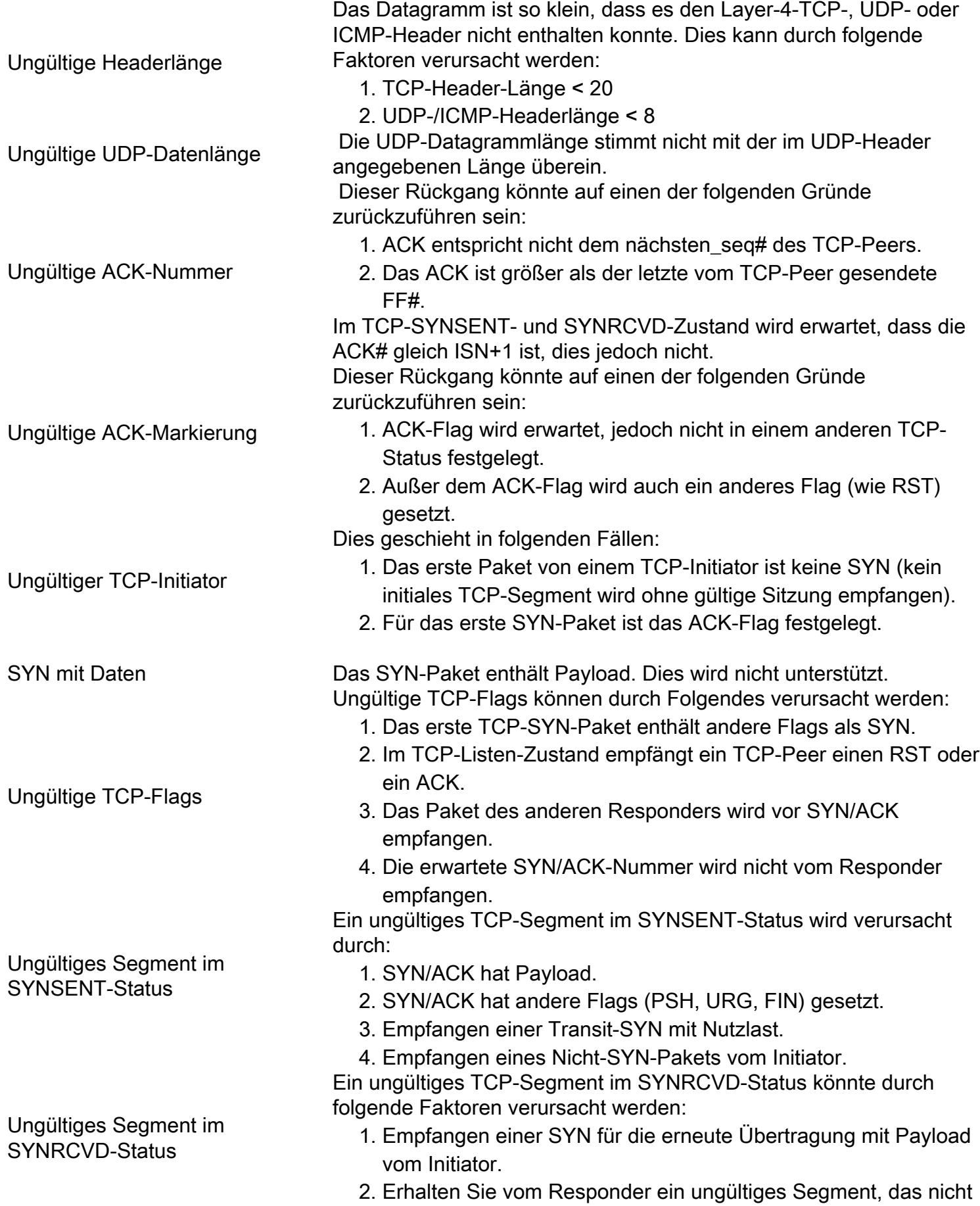

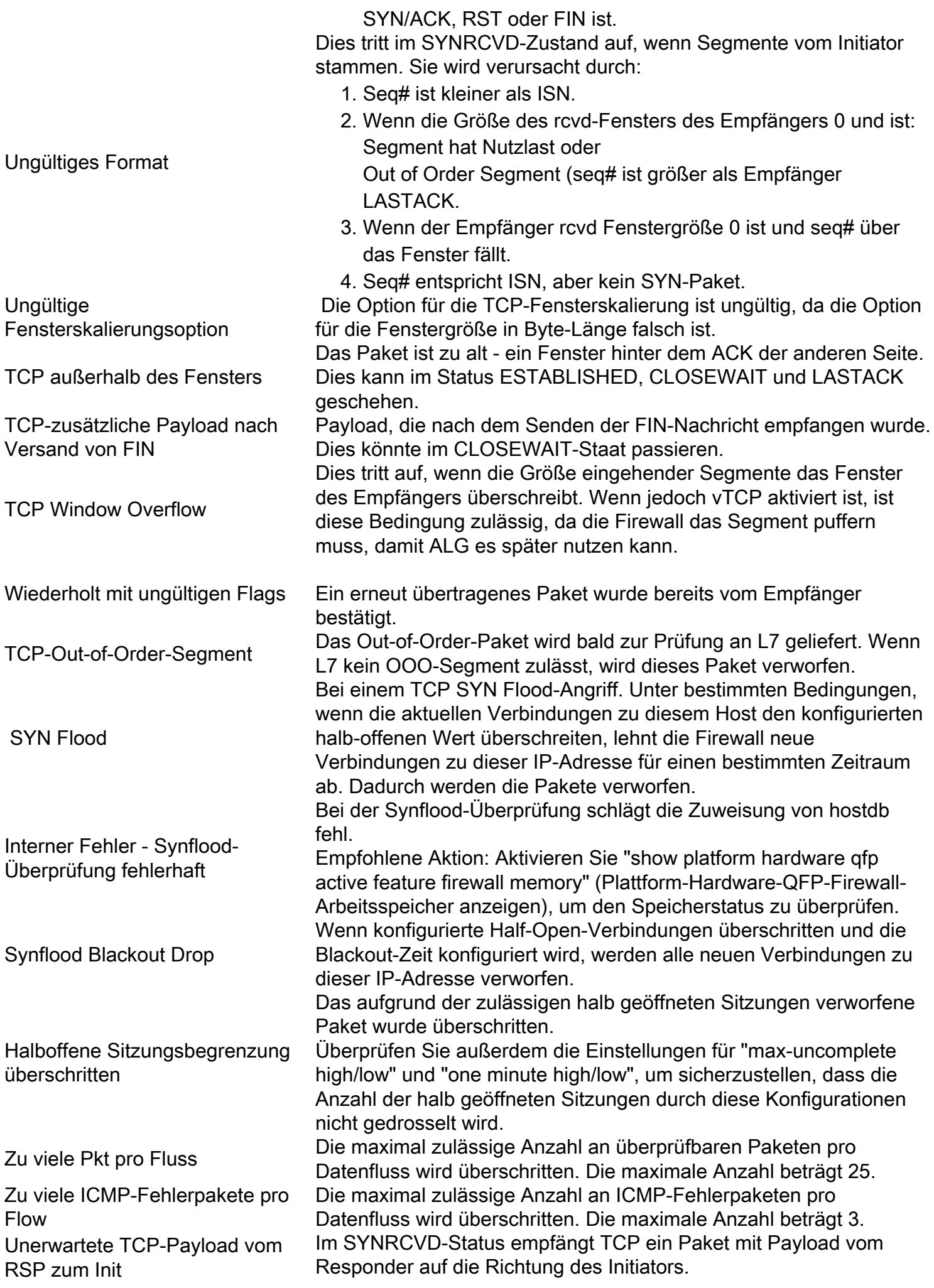

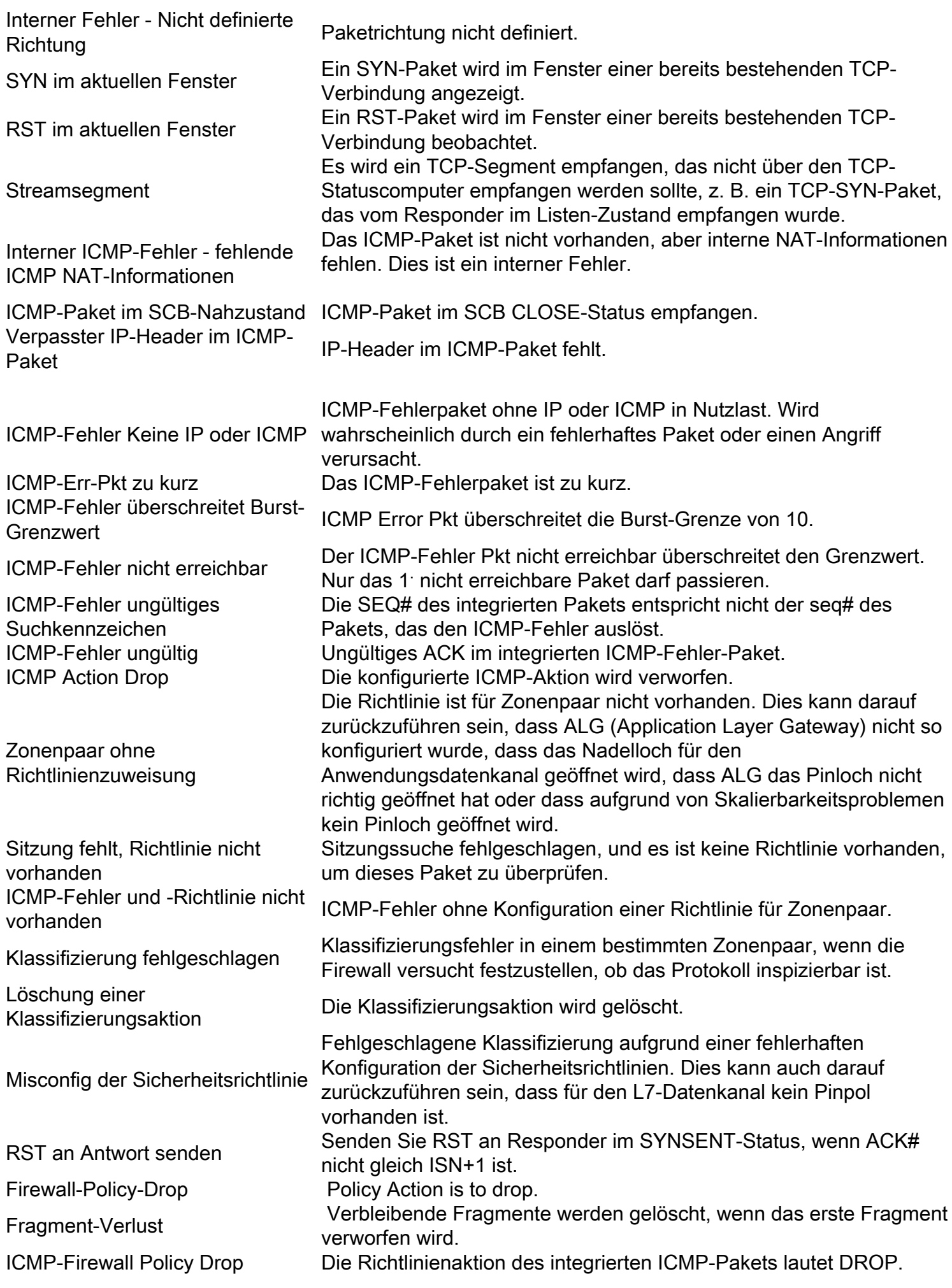

L7-Inspektionsrücksendungen **DROP** L7 (ALG) beschließt, Pakete zu verwerfen. Der Grund hierfür kann aus verschiedenen ALG-Statistiken abgeleitet werden. L7-Segment-Pkt nicht zulassen Empfangenes segmentiertes Paket, wenn ALG es nicht einhält. L7 Fragment-Pkt nicht zulassen Empfangene fragmentierte (oder VFR-)Pakete, wenn ALG sie nicht einhält. Unbekannter L7-Prootyp Nicht erkannter Protokolltyp.

### Fehlerbehebung bei Firewall-Ausfällen

Sobald der Grund für den Ausfall anhand der oben genannten globalen oder Firewall-Feature-Drop-Zähler identifiziert wurde, können weitere Schritte zur Fehlerbehebung erforderlich sein, wenn diese Verwerfen unerwartet auftreten. Abgesehen von der Konfigurationsvalidierung muss für den betreffenden Datenverkehrsfluss häufig eine Paketerfassung durchgeführt werden, um sicherzustellen, dass die Konfiguration für die aktivierten Firewall-Funktionen korrekt ist, um festzustellen, ob die Pakete fehlerhaft sind oder ob Probleme mit der Protokoll- oder Anwendungsimplementierung vorliegen.

### Protokollierung

Die ASR-Protokollierungsfunktion generiert Syslogs, um verlorene Pakete aufzuzeichnen. Diese Syslogs liefern weitere Details darüber, warum das Paket verworfen wurde. Es gibt zwei Arten von Sysloggings:

- 1. Lokale gepufferte Syslogging-Protokollierung
- 2. Remote-Hochgeschwindigkeitsprotokollierung

### Lokales gepuffertes Syslogging

Um die Ursache der Verwerfen zu isolieren, können Sie eine generische ZBFW-Fehlerbehebung verwenden, z. B. das Aktivieren von Protokollverwerfen. Die Protokollierung von Paketverlusten kann auf zwei Arten konfiguriert werden.

Methode 1: Verwenden Sie inspect-global parameter-map, um alle verworfenen Pakete zu protokollieren.

parameter-map type inspect-global log dropped-packets

Methode 2: Verwenden Sie eine benutzerdefinierte inspect parameter-map, um verlorene Pakete nur für eine bestimmte Klasse zu protokollieren.

parameter-map type inspect **LOG\_PARAM** log dropped-packets ! policy-map type inspect ZBFW\_PMAP class type inspect ZBFW\_CMAP inspect **LOG\_PARAM**

Diese Meldungen werden je nach Konfiguration des ASR für die Protokollierung an das Protokoll oder die Konsole gesendet. Hier sehen Sie ein Beispiel für eine Drop-Log-Meldung.

```
*Apr 8 13:20:39.075: %IOSXE-6-PLATFORM: F0: cpp_cp: QFP:0.0 Thread:103
TS:00000605668054540031 %FW-6-DROP_PKT: Dropping tcp pkt from GigabitEthernet0/0/2
14.38.112.250:41433 => 14.36.1.206:23(target:class)-(INSIDE_OUTSIDE_ZP:class-default)
due to Policy drop:classify result with ip ident 11579 tcp flag 0x2, seq 2014580963,
ack 0
```
#### Einschränkungen bei der lokalen Syslogging-Protokollierung

- 1. Diese Protokolle sind gemäß Cisco Bug ID [CSCud09943](https://tools.cisco.com/bugsearch/bug/CSCud09943) begrenzt.
- 2. Diese Protokolle werden möglicherweise nur gedruckt, wenn eine spezifische Konfiguration angewendet wurde. Beispielsweise werden Pakete, die durch Standardpakete der Klasse verworfen wurden, nur protokolliert, wenn das log-Schlüsselwort angegeben wurde:

```
policy-map type inspect ZBFW_PMAP
class class-default
drop log
```
#### Remote-Hochgeschwindigkeitsprotokollierung

Hochgeschwindigkeitsprotokollierung (HSL) erzeugt Syslogs direkt vom QFP und sendet sie an den konfigurierten NetFlow HSL Collector. Dies ist die empfohlene Protokollierungslösung für die ZBFW auf dem ASR.

Verwenden Sie für HSL folgende Konfiguration:

parameter-map type inspect inspect-global log template timeout-rate 1 log flow-export v9 udp destination 1.1.1.1 5555

Um diese Konfiguration verwenden zu können, ist ein NetFlow Collector erforderlich, der Netflow Version 9 unterstützen kann. Dies wird in detailliert beschrieben.

```
Konfigurationsanleitung: Zonenbasierte Firewall, Cisco IOS XE Release 3S (ASR 1000), Firewall
Hochgeschwindigkeits-Protokollierung
```
### Ablaufverfolgung von Paketen mithilfe von konditioneller Übereinstimmung

Aktivieren Sie bedingtes Debuggen, um die Paketverfolgung zu aktivieren und anschließend die Paketverfolgung für die folgenden Funktionen zu aktivieren:

```
ip access-list extended CONDITIONAL_ACL
 permit ip host 10.1.1.1 host 192.168.1.1
 permit ip host 192.168.1.1 host 10.1.1.1
!
debug platform condition feature fw dataplane submode all level info
debug platform condition ipv4 access-list CONDITIONAL_ACL both
```
Hinweis: Die Übereinstimmung-Bedingung kann die IP-Adresse direkt verwenden, da keine ACL erforderlich ist. Dies entspricht als Quelle oder Ziel, das bidirektionale Spuren ermöglicht. Diese Methode kann verwendet werden, wenn Sie die Konfiguration nicht ändern dürfen. Beispiel: debug plattform condition ipv4 address 192.168.1.1/32.

Aktivieren Sie die Funktion zur Paketverfolgung:

debug platform packet-trace copy packet both debug platform packet-trace packet 16 debug platform packet-trace drop debug platform packet-trace enable Es gibt zwei Möglichkeiten, diese Funktion zu verwenden:

- 1. Geben Sie den Befehl debug platform packet-trace ein, um nur die verworfenen Pakete zu verfolgen.
- 2. Durch den Ausschluss des Befehls **debug platform packet-trace drop** werden alle Pakete verfolgt, die mit der Bedingung übereinstimmen, einschließlich der Pakete, die vom Gerät geprüft/übergeben werden.

Aktivieren von bedingtem Debuggen:

debug platform condition start Führen Sie den Test aus, und deaktivieren Sie dann die Debugger:

debug platform condition stop

Jetzt können die Informationen auf dem Bildschirm angezeigt werden. In diesem Beispiel wurden ICMP-Pakete aufgrund einer Firewall-Richtlinie verworfen:

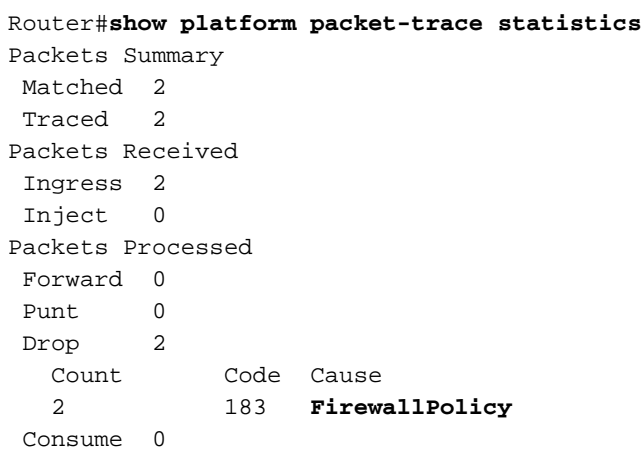

#### Router#**show platform packet-trace summary**

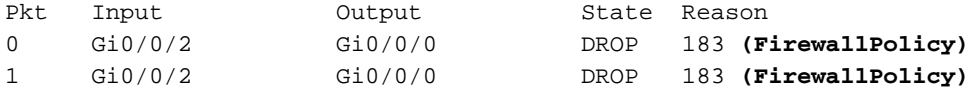

```
Router#show platform packet-trace packet 0
Packet: 0 CBUG ID: 2980
Summary
 Input : GigabitEthernet0/0/2
 Output : GigabitEthernet0/0/0
 State : DROP 183 (FirewallPolicy)
 Timestamp
   Start : 1207843476722162 ns (04/15/2014 12:37:01.103864 UTC)
   Stop : 1207843477247782 ns (04/15/2014 12:37:01.104390 UTC)
Path Trace
 Feature: IPV4
   Source : 10.1.1.1
   Destination : 192.168.1.1
  Protocol : 1 (ICMP)
 Feature: ZBFW
   Action : Drop
   Reason : ICMP policy drop:classify result
   Zone-pair name : INSIDE_OUTSIDE_ZP
   Class-map name : class-default
Packet Copy In
 c89c1d51 5702000c 29f9d528 08004500 00540000 40004001 ac640e26 70fa0e24
 01010800 172a2741 00016459 4d5310e4 0c000809 0a0b0c0d 0e0f1011 12131415
Packet Copy Out
 c89c1d51 5702000c 29f9d528 08004500 00540000 40003f01 ad640e26 70fa0e24
 01010800 172a2741 00016459 4d5310e4 0c000809 0a0b0c0d 0e0f1011 12131415
```
Der Befehl show platform packet-trace paket <num> decode dekodiert die Informationen und den Inhalt des Paket-Headers. Diese Funktion wurde in XE3.11 eingeführt:

```
Router#show platform packet-trace packet all decode
Packet: 0 CBUG ID: 2980
Summary
 Input : GigabitEthernet0/0/2
 Output : GigabitEthernet0/0/0
 State : DROP 183 (FirewallPolicy)
 Timestamp
   Start : 1207843476722162 ns (04/15/2014 12:37:01.103864 UTC)
   Stop : 1207843477247782 ns (04/15/2014 12:37:01.104390 UTC)
Path Trace
 Feature: IPV4
    Source : 10.1.1.1
    Destination : 192.168.1.1
    Protocol : 1 (ICMP)
  Feature: ZBFW
    Action : Drop
    Reason : ICMP policy drop:classify result
    Zone-pair name : INSIDE_OUTSIDE_ZP
    Class-map name : class-default
Packet Copy In
 c89c1d51 5702000c 29f9d528 08004500 00540000 40004001 ac640e26 70fa0e24
 01010800 172a2741 00016459 4d5310e4 0c000809 0a0b0c0d 0e0f1011 12131415
 ARPA
    Destination MAC : c89c.1d51.5702
    Source MAC : 000c.29f9.d528
  Type : 0 \times 0800 (IPV4)
 IPv4
   Version : 4
   Header Length : 5
   ToS : 0x00
  Total Length : 84
   Identifier : 0x0000
   IP Flags : 0x2 (Don't fragment)
  Frag Offset : 0
```

```
 TTL : 64
Protocol : 1 (ICMP)
 Header Checksum : 0xac64
  Source Address : 10.1.1.1
  Destination Address : 192.168.1.1
 ICMP
Type : 8 (Echo)
Code : 0 (No Code)
 Checksum : 0x172a
 Identifier : 0x2741
 Sequence : 0x0001
Packet Copy Out
 c89c1d51 5702000c 29f9d528 08004500 00540000 40003f01 ad640e26 70fa0e24
 01010800 172a2741 00016459 4d5310e4 0c000809 0a0b0c0d 0e0f1011 12131415
 ARPA
 Destination MAC : c89c.1d51.5702
  Source MAC : 000c.29f9.d528
 Type : 0 \times 0800 (IPV4)
TPy4 Version : 4
 Header Length : 5
 ToS : 0x00
 Total Length : 84
  Identifier : 0 \times 00000 IP Flags : 0x2 (Don't fragment)
 Frag Offset : 0
 TTL : 63
Protocol : 1 (ICMP)
  Header Checksum : 0xad64
  Source Address : 10.1.1.1
   Destination Address : 192.168.1.1
 ICMP
Type : 8 (Echo)
Code : 0 (No Code)
 Checksum : 0x172a
 Identifier : 0x2741
Sequence : 0 \times 0001
```
### Integrierte Paketerfassung

Die integrierte Paketerfassungs-Unterstützung wurde in Cisco IOS-XE 3.7 (15.2(4)S) hinzugefügt. Weitere Informationen finden Sie unter

[Integrierte Paketerfassung für Cisco IOS und IOS-XE - Konfigurationsbeispiel.](//www.cisco.com/c/de_de/support/docs/ios-nx-os-software/ios-embedded-packet-capture/116045-productconfig-epc-00.html)

### Debugger

### Bedingtes Debuggen

In XE3.10 werden bedingte Debuggen eingeführt. Bedingte Anweisungen können verwendet werden, um sicherzustellen, dass die ZBFW-Funktion nur Debugmeldungen protokolliert, die für die Bedingung relevant sind. Bei der bedingten Fehlersuche werden ACLs verwendet, um Protokolle zu beschränken, die den ACL-Elementen entsprechen. Vor XE3.10 waren die Debug-Meldungen außerdem schwieriger zu lesen. Die Debug-Ausgabe wurde in XE3.10 verbessert, um sie einfacher zu verstehen.

Führen Sie folgenden Befehl aus, um diese Debugger zu aktivieren:

debug platform condition feature fw dataplane submode [detail | policy | layer4 | drop] debug platform condition ipv4 access-list <ACL\_name> both debug platform condition start

Beachten Sie, dass der Condition-Befehl über eine ACL und eine Direktionalität festgelegt werden muss. Die bedingten Debuggen werden erst implementiert, wenn sie mit dem Befehl debug platform condition start gestartet werden. Um bedingte Debuggen zu deaktivieren, verwenden Sie den Befehl debug platform condition stop.

**debug platform condition stop**

Um bedingte Debuggen zu deaktivieren, verwenden Sie NICHT den Befehl undebug all. Verwenden Sie den folgenden Befehl, um alle bedingten Debugging-Vorgänge zu deaktivieren:

ASR#**clear platform condition all**

Vor XE3.14 sind ha- und Ereignis-Debug nicht bedingt. Infolgedessen ermöglicht der Befehl debug platform condition fw dataplane submode all die Erstellung aller Protokolle, unabhängig von der unten ausgewählten Bedingung. Dies kann zu zusätzlichen Geräuschen führen, die das Debuggen erschweren.

Standardmäßig ist die bedingte Protokollierungsebene info. Um die Protokollierungsebene zu erhöhen/zu verringern, verwenden Sie den folgenden Befehl:

**debug platform condition feature fw dataplane submode all [verbose | warning]**

#### Erfassen und Anzeigen von Debuggern

Debugdateien werden nicht auf die Konsole oder den Monitor gedruckt. Alle DebuggingInnen werden auf die Festplatte des ASR geschrieben. Debugger werden unter dem Ordner tracelogs mit dem Namen cpp\_cp\_F0-0.log auf die Festplatte geschrieben. Um die Datei anzuzeigen, in der Debugger geschrieben sind, verwenden Sie die Ausgabe:

ASR# cd harddisk: ASR# cd tracelogs ASR# dir cpp\_cp\_F0\*Directory of harddisk:/tracelogs/cpp\_cp\_F0\* Directory of harddisk:/tracelogs/ 3751962 -rwx 1048795 Jun 15 2010 06:31:51 +00:00 cpp\_cp\_F0-0.log.5375.20100615063151 3751967 -rwx 1048887 Jun 15 2010 02:18:07 +00:00 cpp\_cp\_F0-0.log.5375.20100615021807 39313059840 bytes total (30680653824 bytes free)

Jede Debugdatei wird als cpp\_cp\_F0-0.log.<date>-Datei gespeichert. Dabei handelt es sich um reguläre Textdateien, die mit TFTP aus dem ASR kopiert werden können. Die maximale Protokolldatei auf dem ASR beträgt 1 MB. Nach 1 MB werden die Debugger in eine neue Protokolldatei geschrieben. Aus diesem Grund wird jede Protokolldatei mit einem Zeitstempel versehen, um den Start der Datei anzuzeigen.

Protokolldateien können an diesen Speicherorten vorhanden sein:

harddisk:/tracelogs/ bootflash:/tracelogs/

Da Protokolldateien erst nach dem Rotieren angezeigt werden, kann die Protokolldatei mit dem folgenden Befehl manuell rotiert werden:

ASR# **test platform software trace slot f0 cpp-control-process rotate** Dadurch wird sofort eine "cpp\_cp"-Protokolldatei erstellt und eine neue Datei im QFP gestartet. Beispiel:

ASR#**test platform software trace slot f0 cpp-control-process rotate** Rotated file from: /tmp/fp/trace/stage/**cpp\_cp\_F0-0.log.7311.2014040813440**6, Bytes: 82407, Messages: 431

ASR#more tracelogs/**cpp\_cp\_F0-0.log.7311.20140408134406** 04/02 10:22:54.462 : btrace continued for process ID 7311 with 159 modules 04/07 16:52:41.164 [cpp-dp-fw]: (info): QFP:0.0 Thread:110 TS:00000531990811543397 :FW\_DEBUG\_FLG\_HA:[]: HA[1]: Changing HA state to 9 04/07 16:55:23.503 [cpp-dp-fw]: (info): QFP:0.0 Thread:120 TS:00000532153153672298 :FW\_DEBUG\_FLG\_HA:[]: HA[1]: Changing HA state to 10 04/07 16:55:23.617 [buginf]: (debug): [system] Svr HA bulk sync CPP(0) complex(0)

epoch(0) trans  $id(26214421)$  rg num(1) Mit diesem Befehl können die Debugdateien zur Vereinfachung der Verarbeitung in einer einzelnen Datei zusammengeführt werden. Es führt alle Dateien im Verzeichnis zusammen und überschneidet sie je nach Zeit. Dies kann hilfreich sein, wenn die Protokolle sehr ausführlich sind und über mehrere Dateien hinweg erstellt werden:

ASR#**request platform software trace slot rp active merge target bootflash:MERGED\_OUTPUT.log** Creating the merged trace file: [bootflash:MERGED\_OUTPUT.log] including all messages

Done with creation of the merged trace file: [bootflash:MERGED\_OUTPUT.log]